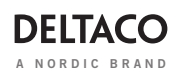

# **VERTICAL WIRELESS MOUSE**

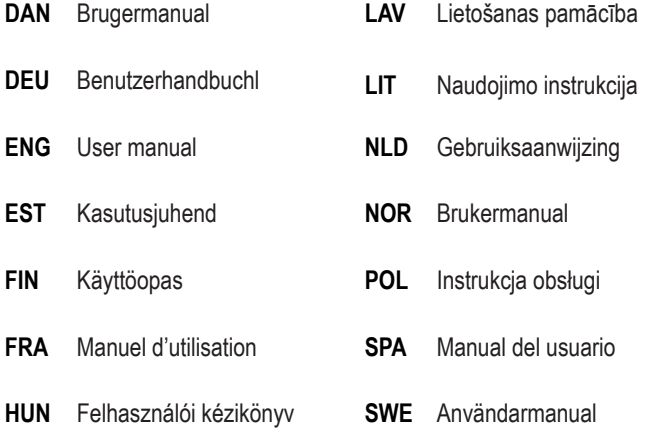

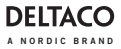

**DAN**

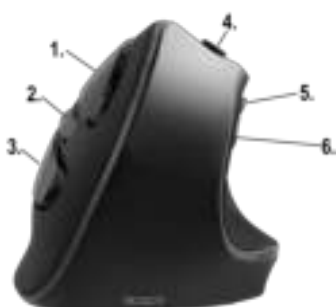

- 1. Venstre Museknap
- 2. Scroll Wheel og knap
- 3. Højre museknap
- 4. DPI knap
- 5. Tilbage knap
- 6. Fremad knap

## **Tilslutning**

Tilslut USB modtageren til en USB-port på din computer. Driverne installeres automatisk. Plug and Musen forbinder automatisk til USB modtageren.

## **DPI**

Brug DPI knappen for at ændre DPI imellem 800/1200/1600/2000/2400.

#### **Batteri**

Åben batteriklappen I indsæt 2 x AAA batterier. Luk herefter klappen.

Bland ikke nye og gamle batterier, og bland ikke forskellige batterimærker.

## **Garanti**

Besøg www.deltaco.eu for garanti information.

# **Support**

Mere information om produktet kan findes på: www.deltaco.dk. Contact us by e-mail: help@deltaco.dk.

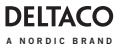

**DEU**

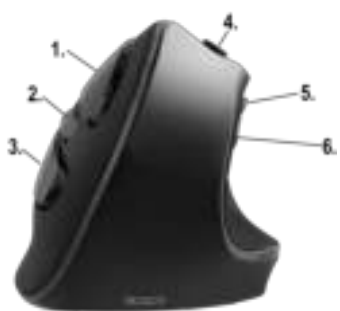

- 1. Linke Maustaste
- 2. Mausrad und Taste
- 3. Rechte Maustaste
- 4. DPI-Taste
- 5. Zurück-Taste
- 6. Forward-Taste

#### **Anschluss**

Schließen Sie den USB-Empfänger an einen USB-Anschluss Ihres Computers an. Treiber werden automatisch geladen. Es ist keine Treiberinstallation erforderlich.

Die Maus wird automatisch mit dem USB-Empfänger verbunden.

## **DPI**

Verwenden Sie die DPI-Taste, um die DPI zwischen 800/1200/1600/2000/2400 zu ändern.

# **Batterie**

Öffnen Sie das Batteriefach und legen Sie 2 x AAA-Batterien ein. Schließen Sie das Batteriefach.

Mischen Sie keine alten und neuen Batterien und keine Batterien verschiedener Marken.

## **Garantie**

Informationen zur Garantie finden Sie unter www.deltaco.eu.

## **Unterstützung**

Weitere Produktinformationen finden Sie unter www.deltaco.eu.

Kontaktieren Sie uns per E-Mail: help@deltaco.eu.

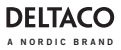

**ENG**

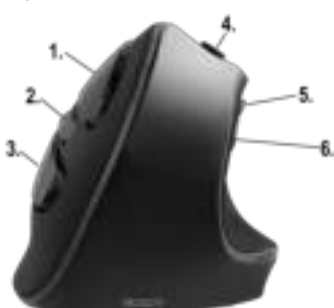

- 1. Left mouse button
- 2. Mouse wheel and button
- 3. Right mouse button
- 4. DPI button
- 5. Backward button
- 6. Forward button

#### **Connect**

Connect the USB receiver to a USB port on your computer. Drivers will be loaded automatically. No driver installation is needed.

The mouse connects automatically to the USB receiver.

## **DPI**

Use the DPI button to change the DPI between 800/1200/1600/2000/2400.

#### **Battery**

Open the battery compartment and insert 2 x AAA batteries. Close the battery compartment.

Do not mix old and new batteries and not mix batteries with different brands.

#### **Warranty**

Please, see www.deltaco.eu for warranty information.

## **Support**

More product information can be found at www.deltaco.eu.

Contact us by e-mail: help@deltaco.eu.

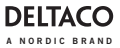

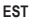

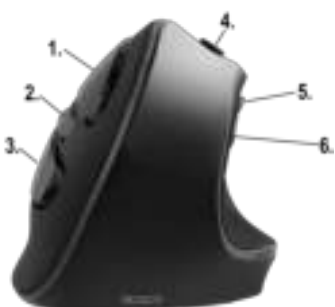

- 1. Vasakpoolne hiirenupp
- 2. Hiireratas ja nupp
- 3. Parempoolne hiirenupp
- 4. DPI nupp
- 5. Tagasi nupp
- 6. Edasi nupp

## **Ühendamine**

Ühendage USB-vastuvõtja oma arvuti USB-pordiga. Draiverid laaditakse automaatselt. Draiverite paigaldamine pole vajalik.

Hiir ühendub automaatselt USB-vastuvõtjaga.

## **DPI**

Kasutage DPI nuppu DPI muutmiseks 800/1200/1600/2000/2400 vahel.

# **Patarei**

Avage patareikamber ja sisestage 2 x AAA patareid. Sulgege patareikamber.

Ärge kasutage uusi ja vanu patareisid ega erinevate kaubamärkidega patareisid segamini.

# **Garantii**

Garantiiteabe kohta vaadake palun www.deltaco.eu.

# **Tugi**

Täiendavat tooteteavet leiate aadressil www.deltaco.eu.

Võtke meiega ühendust e-posti teel: help@deltaco.eu.

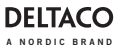

**FIN**

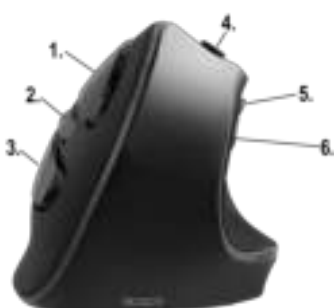

- 1. Vasemmanpuoleinen painike
- 2. Rullan painike
- 3. Oikeanpuoleinen painike
- 4. DPI-painike
- 5. Taaksepäin-painike
- 6. Eteenpäin-painike

#### **Kytkentöjen tekeminen**

Kytke USB-vastaanotin tietokoneeseen. Ajurit asentuvat automaattisesti, eikä niitä tarvitse ladata erikseen. Hiiri ja vastaanotin muodostavat samalla yhteyden toisiinsa.

#### **DPI-painike**

Painikkeella voi vaihtaa hiiren tarkkuutta. Vaihtoehtoina ovat 800, 1200, 1600, 2000 ja 2400 DPI.

#### **Paristot**

Avaa paristolokero ja aseta sinne kaksi AAA-paristoa. Sulje lopuksi lokero.

Älä käytä uusia ja vanhoja paristoja samanaikaisesti. Älä myöskään laita lokeroon paristoja, jotka ovat keskenään erimerkkisiä.

#### **Takuu**

Takuuehdot voi lukea osoitteesta www.deltaco.eu.

# **Tuotetuki**

Tuotteesta on lisätietoja osoitteessa www.deltaco.eu.

Tukipalvelun sähköpostiosoite on info@deltaco.fi.

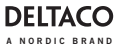

**FRA**

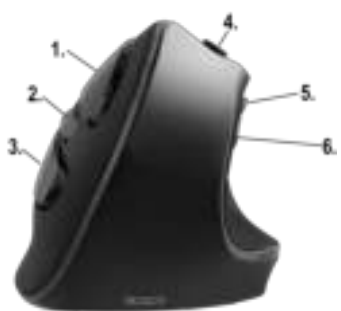

- 1. Bouton gauche de la souris
- 2. Molette et bouton de la souris
- 3. Bouton droit de la souris
- 4. Bouton DPI
- 5. Bouton arrière
- 6. Bouton avant

#### **Connecter**

Connectez le récepteur USB à un port USB de votre ordinateur. Les pilotes seront chargés automatiquement. Aucune installation de pilote n'est nécessaire.

La souris se connecte automatiquement au récepteur USB.

## **DPI**

Utilisez le bouton DPI pour modifier le DPI entre 800 / 1 200 / 1 600 / 2 000 / 2 400.

#### **Piles**

Ouvrez le compartiment à piles et insérez 2 piles AAA. Fermez le compartiment à piles.

Ne mélangez pas des piles anciennes et neuves et ne mélangez pas des piles de marques différentes.

#### **Garantie**

Veuillez consulter www.deltaco.eu pour les informations sur la garantie.

## **Assistance**

Plus d'information sur le produit est disponible sur le site www.deltaco.eu.

Contactez-nous par e-mail : help@deltaco.eu.

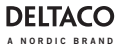

**HUN**

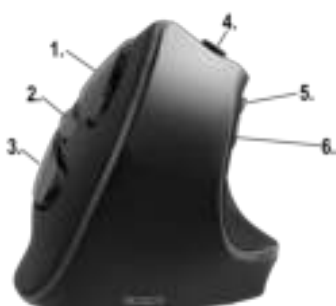

- 1. Bal egérgomb
- 2. Görgetőgomb és nyomógomb
- 3. Jobb egérgomb
- 4. DPI-gomb
- 5. Hátra gomb
- 6. Előre gomb

## **Csatlakoztatás**

Csatlakoztassa az USB-vevőegységet a számítógépén lévő egyik USB-porthoz. Az illesztőprogramok betöltésére automatikusan sor kerül. Nincs szükség illesztőprogram telepítésére.

Az egér automatikusan csatlakozik az USB-vevőhöz.

## **DPI**

A DPI gombbal tudja a DPI-t módosítani 800/1200/1600/2000/2400 között.

## **Elemek**

Nyissa fel az elemtartó rekeszt, és helyezzen be 2 db AAA elemet. Zárja be az elemtartó rekeszt.

Ne keverje a régi és az új, valamint az eltérő márkájú elemeket.

#### **Garancia**

A garanciális információkat lásd a www.deltaco.eu webhelyen.

## **Támogatás**

A www.deltaco.eu webhelyen további információkat talál a termékről.

A következő e-mail-címen keresztül léphet velünk kapcsolatba: help@deltaco.eu.

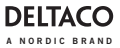

**LAV**

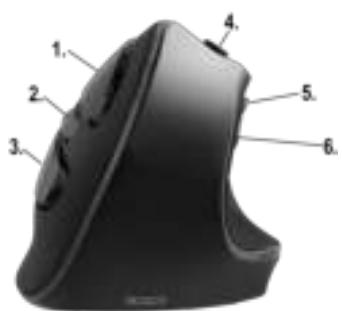

- 1. Peles kreisā poga
- 2. Peles ritenītis un poga
- 3. Peles labā poga
- 4. DPI poga:
- 5. "Atpakaļ" poga
- 6. "Uz priekšu" poga

## **Savienošana**

Pievienojiet USB uztvērēju pie sava datora USB pieslēgvietas. Draiveri tiks ielādēti automātiski. Draiveru instalēšana nav vajadzīga.

Pele automātiski savienojas ar USB uztvērēju.

# **DPI**

Izmantojiet DPI pogu, lai mainītu DPI starp 800/1200/1600/2000/2400.

#### **Baterija**

Atveriet bateriju nodalījumu un ievietojiet 2 AAA baterijas. Aizveriet bateriju nodalījumu.

Nelietojiet kopā vecas un jaunas baterijas, un nelietojiet kopā dažādu zīmolu baterijas.

#### **Garantija**

Lūdzu, apmeklējiet www.deltaco.eu, lai uzzinātu par garantiju.

## **Atbalsts**

Vairāk informācijas par precēm atrodama tīmekļa vietnē www.deltaco.eu.

Sazinieties ar mums, izmantojot e-pastu: help@deltaco.eu.

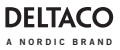

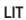

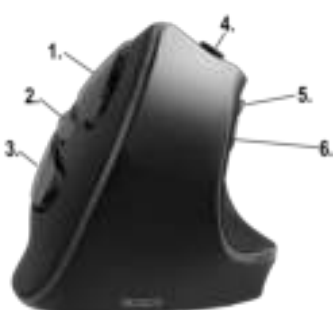

- 1. Kairysis pelės mygtukas
- 2. Pelės ratukas ir mygtukas
- 3. Dešinysis pelės mygtukas
- 4. DPI mygtukas
- 5. Mygtukas "atgal"
- 6. Mygtukas "pirmyn"

## **Prijungimas**

Prijunkite USB imtuvą prie savo kompiuteryje esančios USB jungties. Tvarkyklės bus įdiegtos automatiškai. Jų diegti patiems nereikia.

Pelė automatiškai prisijungs prie USB imtuvo.

# **DPI**

Naudokite DPI mygtuką, kad keistumėte DPI vertes tarp 800/1200/1600/2000/2400.

## **Baterija**

Atidarykite baterijų skyrelį ir įdėkite 2 AAA tipo baterijas. Uždarykite baterijų skyrelį.

Nemaišykite senų ir naujų baterijų, nemaišykite skirtingų gamintojų baterijų.

## **Garantija**

Norėdami sužinoti daugiau informacijos apie garantiją, apsilankykite adresu www.deltaco.eu.

## **Pagalba**

Daugiau informacijos apie gaminį galite rasti adresu www.deltaco.eu.

Susisiekite su mumis elektroniniu paštu: help@deltaco.eu.

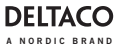

**NLD**

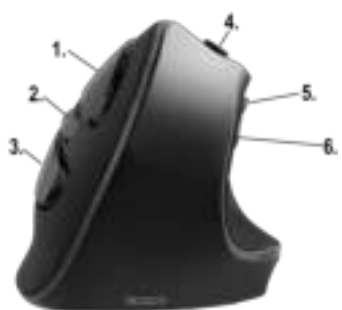

- 1. Linkermuisknop
- 2. Muiswielknop
- 3. Rechtermuisknop
- 4. DPI-knop
- 5. Achteruitknop
- 6. Vooruitknop

#### **Aansluiten**

Sluit de USB-ontvanger op een USB-poort van uw computer aan. De stuurprogramma's worden automatisch geladen. Er is geen installatie van stuurprogramma nodig.

De muis maakt automatisch verbinding met de USB-ontvanger.

## **DPI**

Gebruik de DPI-knop om de DPI te wijzigen tussen 800/1200/1600/2000/2400.

#### **Batterij**

Open het batterijvak en plaats 2 x AAA-batterijen. Sluit het batterijvak.

Meng geen nieuwe met oude of met ander type batterijen.

#### **Garantie**

Zie www.deltaco.eu voor garantie-informatie.

## **Ondersteuning**

Meer informatie over het product is te vinden op www.deltaco.eu.

Neem contact met ons op: help@deltaco.eu.

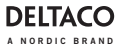

**NOR**

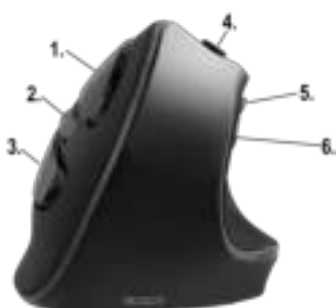

- 1. Venstre museknapp
- 2. Musehjul og knapp
- 3. Høyre museknapp
- 4. DPI-knapp
- 5. Bakover-knapp
- 6. Frermover-knapp

## **Tilkobling**

Koble USB-mottakeren til en USB-port på PCen. Drivere lastes automatisk. Ingen installasjon av drivere trengs. Musen kobles automatisk til USB-mottakeren.

#### **DPI**

Bruk DPI-knappen for å endre DPI mellom 800/1200/1600/2000/2400.

#### **Batteri**

Åpne batterirommet og sett inn 2 x AAA-batterier. Steng batterirommet.

Bland ikke gamle og nye batterier og bland ikke batterier av ulike merker.

## **Garanti**

Vennligst se www.deltaco.eu for garantiinformasjon.

## **Support**

Mer produktinformasjon finner du på www.deltaco.eu. Kontakt oss via e-post: help@deltaco.eu.

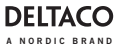

**POL**

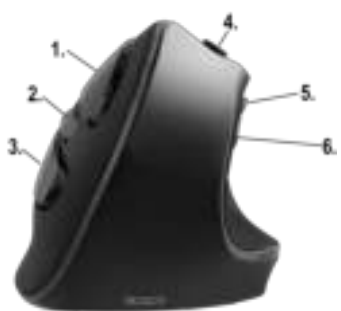

- 1. Lewy przycisk myszy
- 2. Przycisk i kółko przewijania
- 3. Prawy przycisk myszy
- 4. Przycisk DPI
- 5. Przycisk wstecz
- 6. Przycisk dalej

## **Łączenie**

Podłącz odbiornik USB do portu USB-A w komputerze. Sterowniki zostaną zainstalowane automatycznie. Instalacja sterowników nie jest wymagana.

Mysz łączy się automatycznie z odbiornikiem USB.

## **DPI**

Użyj przycisku DPI, aby zmieniać DPI pomiędzy 800/1200/1600/2000/2400.

## **Bateria**

Otwórz przegrodę na baterie i włóż 2 x baterie AAA. Zamknij przegrodę na baterie.

Nie łącz starych i nowych baterii i nie mieszaj baterii różnych marek.

## **Gwarancja**

Zajrzyj na stronę www.deltaco.eu w celu uzyskania informacji dotyczących gwarancji.

## **Pomoc**

Więcej informacji o produkcie można znaleźć na stroniewww.deltaco.eu.

Skontaktuj się z nami poprzez e-mail: help@deltaco.eu.

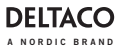

**SPA**

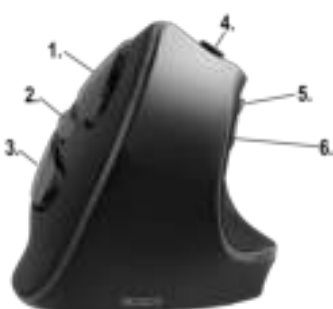

- 1. Botón izquierdo del ratón
- 2. Botón y rueda de desplazamiento del ratón
- 3. Botón derecho del ratón
- 4. Botón DPI
- 5. Botón de atrás
- 6. Botón de delante

## **Conexión**

Conecte el receptor USB a un puerto USB de su ordenador. Los controladores se cargarán automáticamente. No es necesario instalar los controladores.

El ratón se conecta al receptor USB de forma automática.

## **DPI**

Utilice el botón DPI para cambiar el DPI entre 800/1200/1600/2000/2400.

#### **Batería**

Abra el compartimento de baterías e inserte 2 baterías AAA. Cierre el compartimento de baterías.

No mezcle baterías nuevas y usadas y no mezcle baterías de diferentes marcas.

## **Garantía**

Más información sobre la garantía obtendrá en la página web www.deltaco.eu.

## **Servicio técnico**

Más información sobre el producto puede encontrar en www.deltaco.eu.

Correo electrónico: help@deltaco.eu.

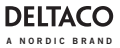

**SWE**

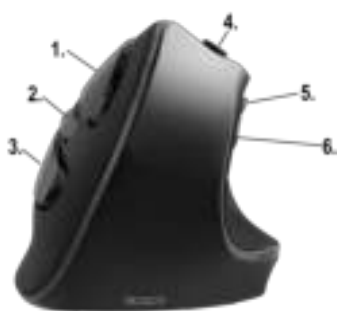

- 1. Vänster musknapp
- 2. Mushjul och knapp
- 3. Höger musknapp
- 4. DPI-knapp
- 5. Bakåtknapp
- 6. Framåtknapp

#### **Anslut**

Anslut USB-mottagaren till en USB-port på datorn. Drivrutiner laddas automatiskt. Ingen installation av drivrutiner behövs. Musen ansluts automatiskt till USB-mottagaren.

#### **DPI**

Använd DPI-knappen för att ändra DPI mellan 800/1200/1600/2000/2400.

#### **Batteri**

Öppna batterifacket och sätt i 2 x AAA-batterier. Stäng batterifacket.

Blanda inte gamla och nya batterier och blanda inte batterier med olika varumärken.

#### **Garanti**

Vänligen, se www.deltaco.eu för garantiinformation.

#### **Support**

Mer produktinformation hittar du på www.deltaco.eu. Kontakta oss via e-post: help@deltaco.eu.

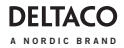

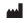